### eadeje.tse.jus.br

## **Curso de Sistemas Eleitorais - Eleições 2020**

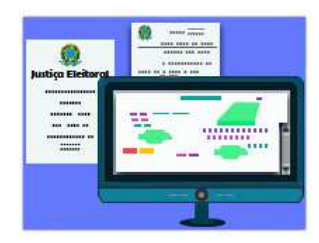

Ao longo desse curso, apresentamos os vários procedimentos das diversas fases do processo eleitoral e agora estamos nos aproximando dos atos finais do dia da eleição: apuração e totalização dos votos e divulgação dos resultados.

Nesta aula, vamos compreender o que ocorre com os BU's desde o encerramento da urna até a totalização final e, também, veremos quais são os procedimentos que devem ser realizados no sistema de totalização (SISTOT) e os relatórios que devem ser emitidos a partir desse sistema, para a finalização dos trabalhos.

### **Apuração dos votos**

A contagem dos votos inicia-se quando as urnas são encerradas. Nesse momento, ocorre a apuração dos votos e os dados são assinados digitalmente, criptografados e gravados nas mídias de resultados (MR), que são encaminhadas ao cartório ou local escolhido para transmissão.

Por meio do sistema de transmissão de arquivos de urna - transportador, os BU's são transmitidos para o TSE, onde são recebidos pelo receptor de arquivos de urna (REC ARQUIVOS), sendo nesse momento verificadas as assinaturas digitais, feitas várias conferências e certificações, antes de os dados serem descriptografados e enviados para o SISTOT para serem totalizados.

No SISTOT, à medida que a situação da seção assume o status de recebida, os votos vão sendo somados por meio de uma rotina de programação que realiza, automaticamente, as totalizações parciais em um intervalo definido pelo TRE.

Os resultados parciais vão sendo replicados para o banco de dados do TSE, que gera arquivos de resultados para divulgação e os disponibiliza na internet, onde ocorre a constante atualização na medida em que os votos vão sendo computados.

Após o recebimento / totalização de todas as seções, por se tratar de eleições municipais, a Zona Eleitoral fará a totalização final.

Veja, no infográfico a seguir, um esquema que resume o fluxo da totalização. Passe o mouse sobre os números para saber os detalhes.

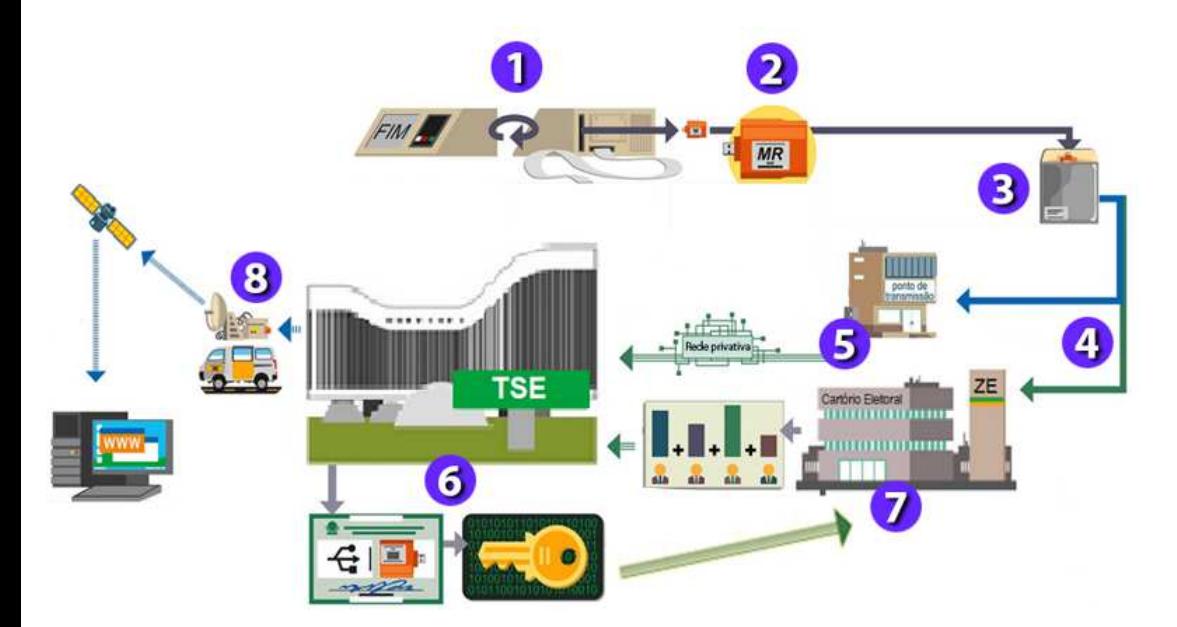

### **Operações no sistema de gerenciamento da totalização (SISTOT)**

### **Seleção do pleito**

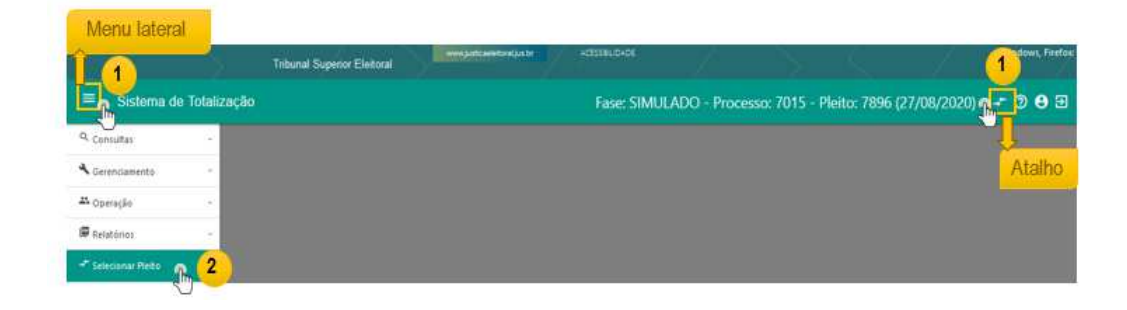

Os passos seguintes são: escolher o processo/pleito; escolher um dos perfis disponíveis, cuja seleção é dependente das permissões previamente concedidas no sistema ODIN. Por fim, informar um ambiente e concluir a seleção do pleito clicando no botão "SELECIONAR". Veja a imagem:

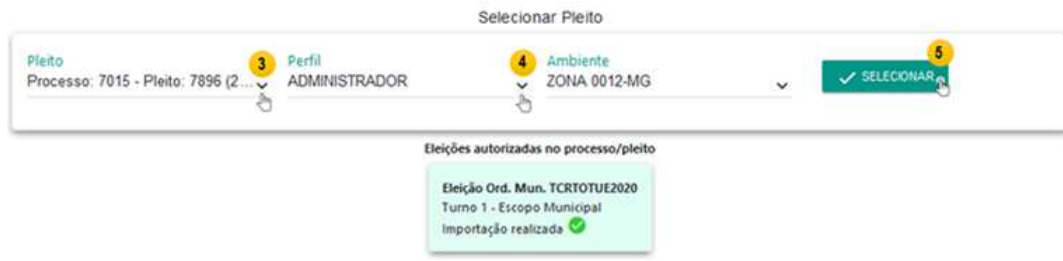

### **Emissão da zerésima e liberação das funcionalidades de gerenciamento do SISTOT**

Com a implementação do SISTOT a antiga oficialização do sistema gerenciamento foi substituída pela emissão da zerésima com digitação de senha da autoridade. Essa ação irá liberar todas as funcionalidades relacionadas à totalização e ao tratamento de BU.

A emissão da zerésima ocorre na véspera da eleição e, além de liberar funcionalidades, tem a finalidade de comprovar a inexistência de votos computados no sistema.

Antes de emitir esse relatório, todas as atualizações das situações e dos dados dos candidatos e partidos alterados após o fechamento do CAND devem estar processadas, operação que é feita pela zona totalizadora.

As zonas eleitorais que não são totalizadoras somente poderão emitir a zerésima depois que a zona totalizadora já tiver feito esse procedimento.

Para emitir o relatório de zerésima, o usuário deve estar autenticado e deve possuir permissão de execução previamente concedida no ODIN.

Veja na imagem os passos para imprimir a zerésima:

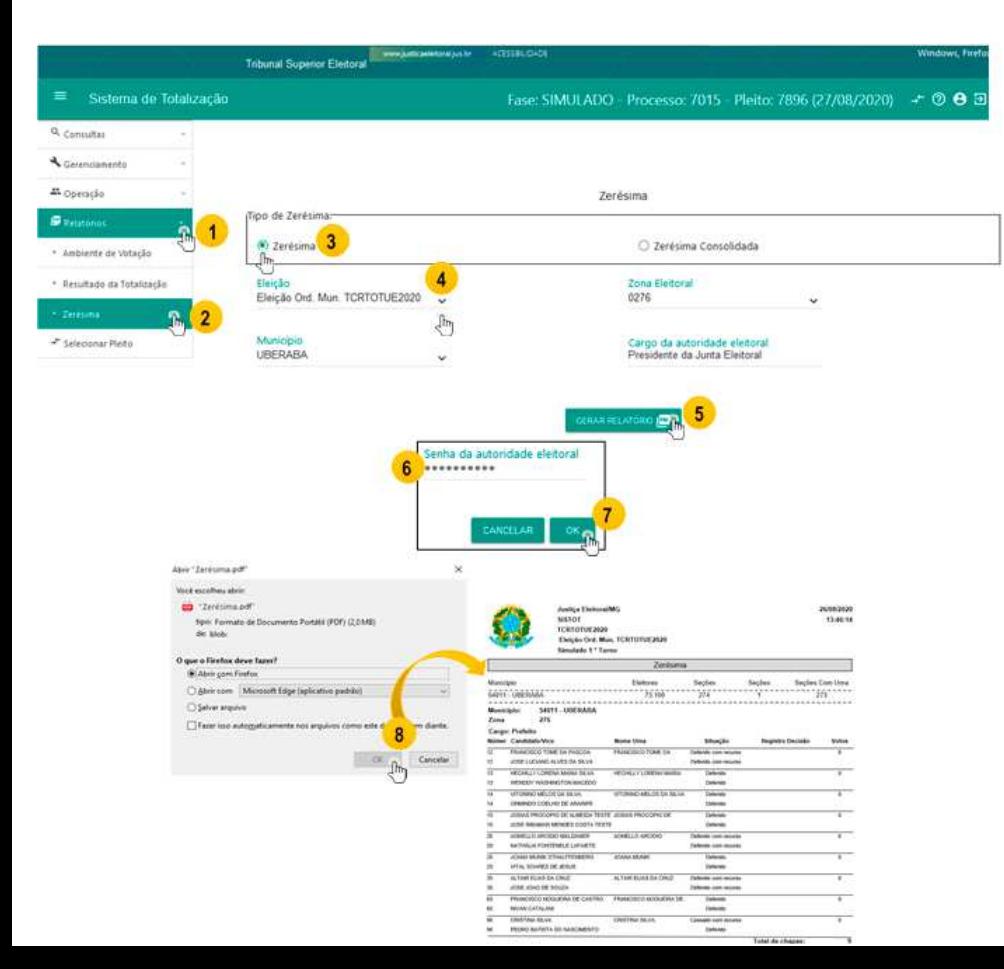

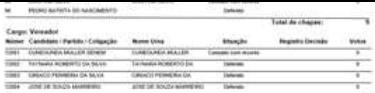

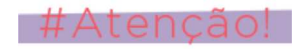

A Zerésima deve ser assinada pelas autoridades presentes e deverá ser anexada à "Ata da Junta Eleitoral".

## **Acompanhamento e gerenciamento da situação das seções e dos BU's**

Após a transmissão dos arquivos de urna pelo transportador e o processamento dos BU's, o esperado no SISTOT é que a situação das seções transmitidas passe de "Não recebida" para "Recebida". Sendo que, as seções que estiverem com o status "Recebida" e com BU válido já estarão prontas para serem totalizadas.

Porém, ao longo da fase de recebimento e processamento dos boletins de urna, algumas seções, por algum problema, podem apresentar status diferente do esperado e/ou BU's pendentes ou rejeitados, o que deve ser verificado para adoção de ações que solucionem o problema, permitindo assim que a totalização seja possível.

Por isso, o acompanhamento da situação e totalização das seções é uma das atividades mais importantes da Zona Eleitoral no SISTOT nesta etapa, pois possibilita a rápida detecção de problemas para adoção de medidas para a solução das eventuais ocorrências.

Veja a seguir, os possíveis status para a situação das seções:

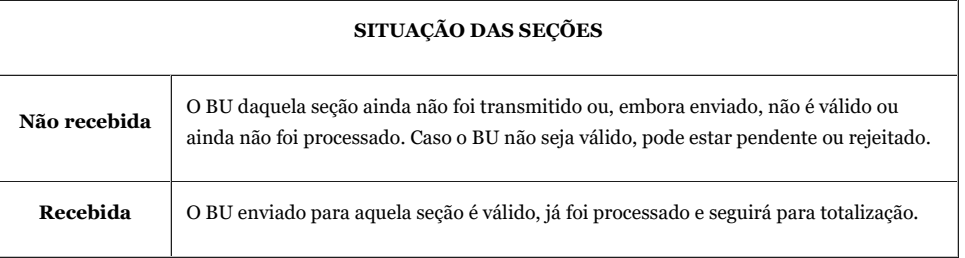

O SISTOT disponibiliza diversos tipos de consultas para o acompanhamento da situação das seções e dos BU's, uma delas é o "Recebimento do BU". Veja a seguir, como realizar a consulta.

#### **Consulta: "Seções" > "Recebimento de BU"**

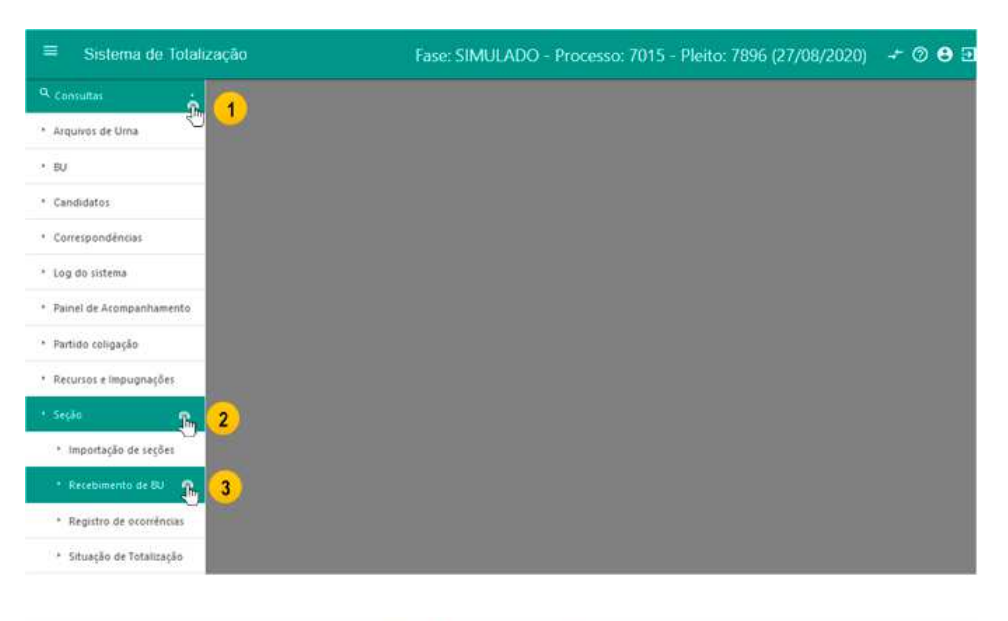

Consulta de seções - Recebimento de BU

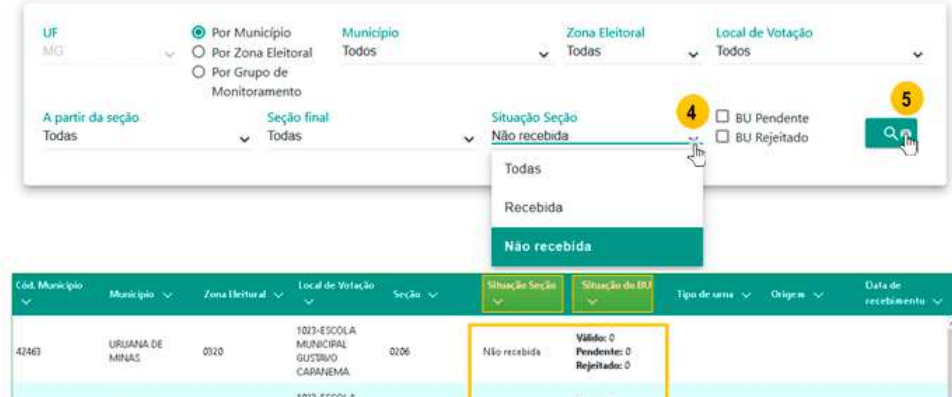

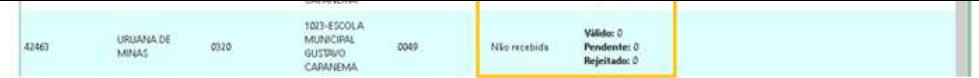

Nessa consulta é possível verificar se as seções constam como recebidas ou não recebidas na coluna "Situação Seção". Também é possível verificar na coluna "Situação do BU" se há BU: "Válido", "Pendente" ou "Rejeitado".

Caso, após o envio e o processamento de todos BUs, na consulta seja verificada alguma seção com situação "Não recebida", medidas devem ser empregadas, de acordo com situação encontrada, para que a seção assuma o status esperado. Veja a seguir:

- Verificar se a MR de votação já foi lida no sistema de transmissão de arquivos de urna (transportador). Caso já tenha sido, verificar se os arquivos foram transmitidos e/ou aguardar o processamento;
- Verificar se o BU está pendente ou rejeitado.  $\bullet$

### **Pendências e Rejeições**

Pendência e rejeição são situações especiais, que indicam haver problema(s) no BU que deve(m) ser analisado(s) pela junta eleitoral, para decisão de qual a melhor ação a ser feita para que o BU possa prosseguir para a totalização.

É importante destacar a diferença entre pendência e rejeição:

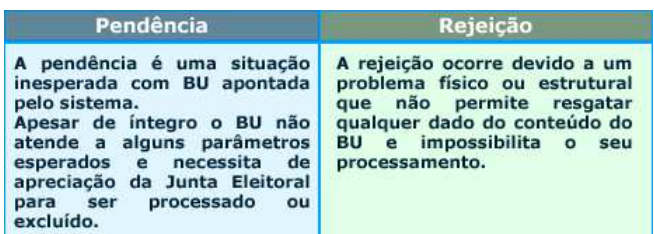

A Zona Eleitoral deve ficar atenta ao controle do recebimento dos BU's e da situação das seções para tomar prontamente as providências caso seja verificada a existência de BU pendente ou rejeitado.

### **Seção com BU pendente**

Se no acompanhamento da situação das seções forem identificadas seções com situação "Não recebida" com BU pendente, a Zona Eleitoral deve realizar outra consulta (Consulta > BU pendente), para verificar o(s) motivo(s). Veja na imagem a seguir:

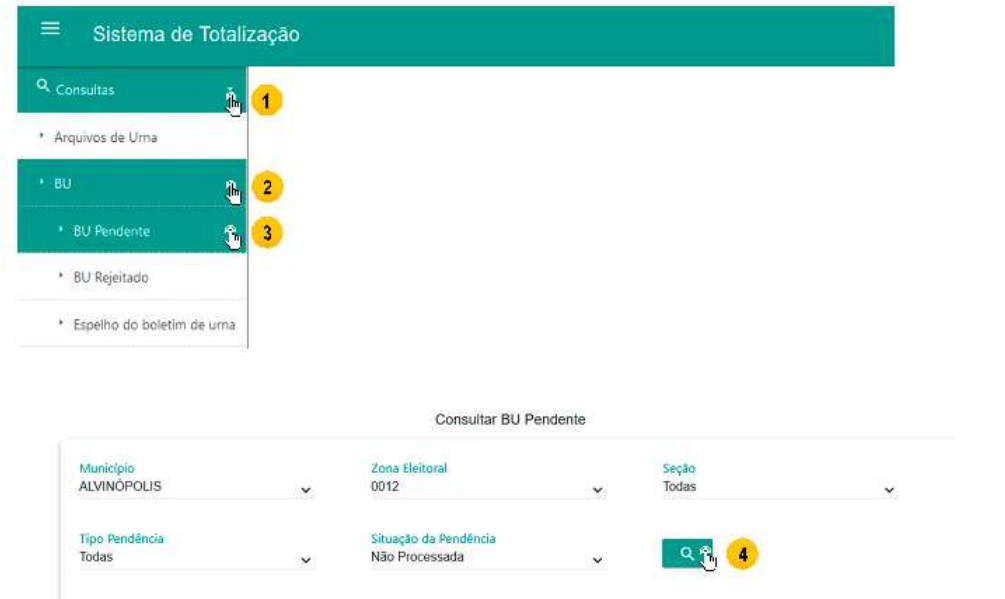

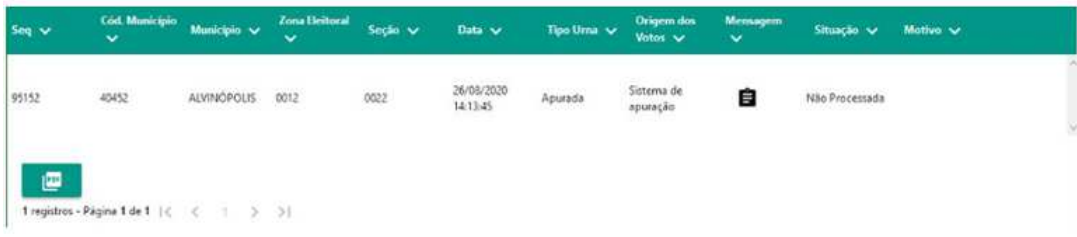

Clique aqui para saber quais motivios das pendências

Independentemente de a seção estar com situação "Recebida" ou "Não recebida" toda pendência deve ser tratada.

De acordo com a decisão da junta eleitoral, os boletins pendentes poderão ser processados ou excluídos. Porém, antes de realizar alguma ação, a Zona Eleitoral deverá entrar em contato com a SEPEL para receber orientações.

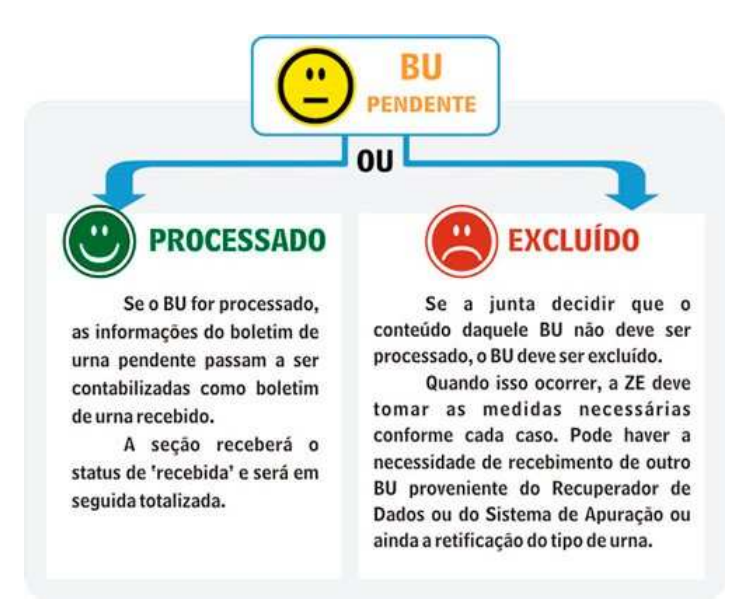

Em ambos os casos, *"Processar" ou "Excluir",* o sistema solicitará a senha da autoridade eleitoral e é fundamental apresentar uma justificativa que retrate fielmente o fato ocorrido.

### **Tratamento de BU pendente**

O tratamento do BU pendente é realizado pela opção: *Gerenciamento → Tratar BU pendente, veja a imagem, que mostra como processar a pendência:*

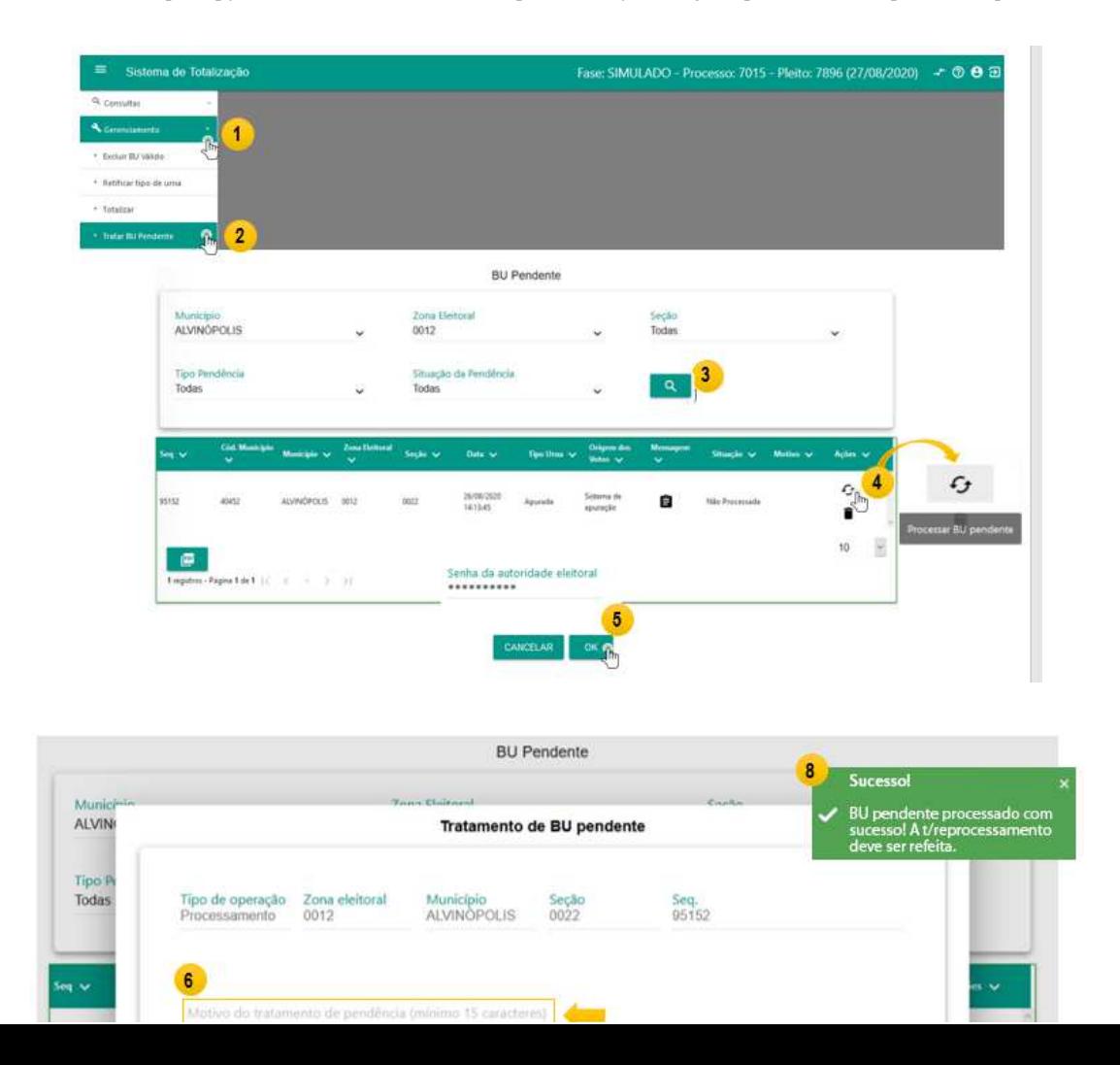

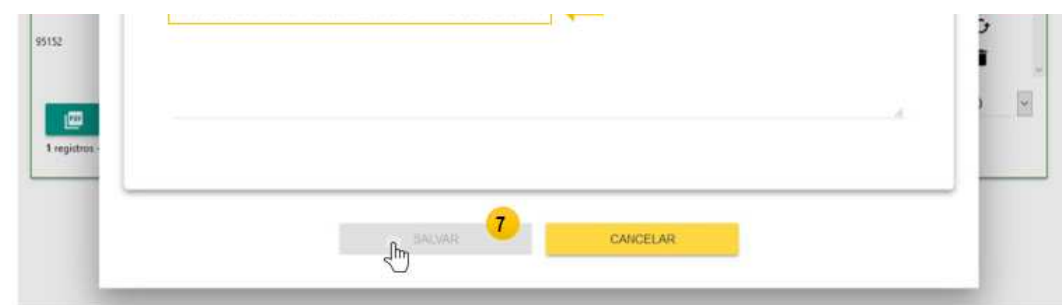

Caso a decisão seja a exclusão do BU pendente, os procedimentos são praticamente os mesmos apresentados acima, para processamento da pendência, com a exceção do ícone a ser escolhido para a ação, veja a imagem:

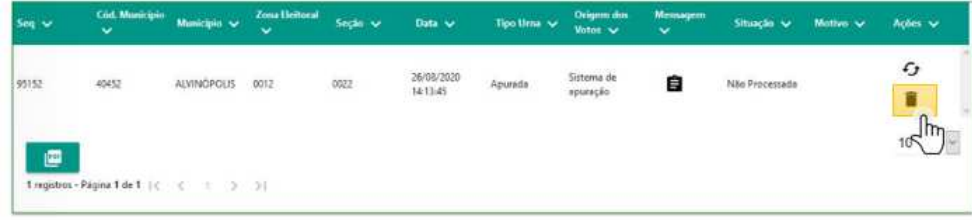

## **Seção com BU rejeitado**

Se no acompanhamento da situação das seções forem identificadas seções com situação "Não recebida" com BU rejeitado, a Zona Eleitoral deve realizar outra consulta (Consulta > BU rejeitado), para verificar o(s) motivo(s). Veja na imagem a seguir:

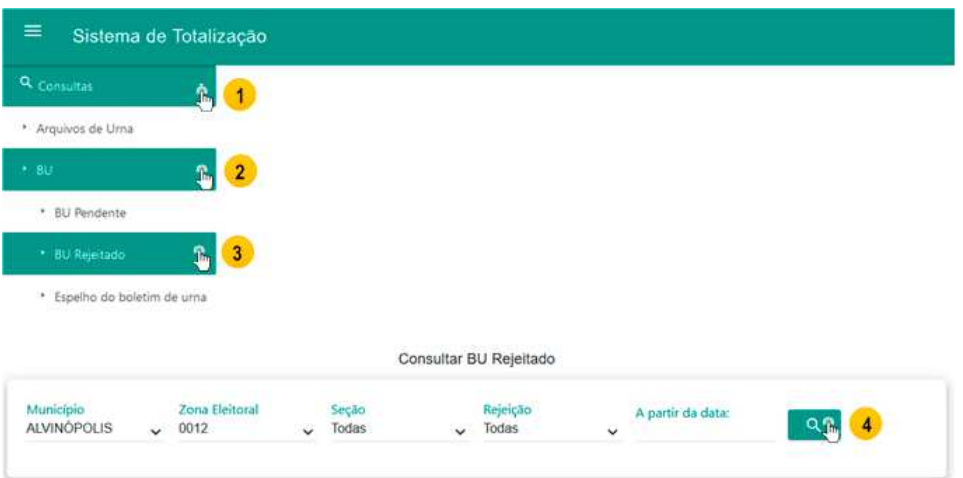

O resultado da consulta indica quais boletins de urna foram rejeitados e a mensagem de rejeição que traz o motivo.

Alguns motivos que podem gerar rejeição são problemas na assinatura, na criptografia, na estrutura ou no conteúdo do arquivo.

Clique aqui, caso queira saber quais são os tipos de rejeições.

Após análise da junta eleitoral, a Zona Eleitoral deve entrar em contato com a SEPEL, que verificará a necessidade de:

- Retransmissão dos arquivos de urna da MR da seção ou;  $\bullet$
- Transmissão de um novo BU proveniente do Recuperador de Dados (RED) ou;
- Transmissão de um novo BU proveniente do Sistema de Apuração (SA).

## Atencão!

Se a medida para a obtenção de um novo BU necessitar do uso do RED ou do SA, os procedimentos com esses aplicativos foram vistos nas aulas anteriores.

## #Observação

Diferentemente das situações apresentadas acima, a rejeição por retransmissão de BU ocorre quando os arquivos de urna de uma seção são transmitidos indevidamente mais de uma vez.

Caso isso ocorra, a seção estará com situação "Recebida" na consulta "Recebimento de BU" e na consulta "BU Rejeitado" aparecerá com a seguinte mensagem de rejeição: "Erro por retransmissão de uma seção já recebida", não havendo nenhum procedimento a ser realizado diante dessa ocorrência. Por isso, as Zonas Eleitorais devem ter muita atenção na organização das mídias de resultado durante a leitura / transmissão para evitar que essa rejeição ocorra.

Resolvidas todas as situações, as seções terão o status *"Recebida"* e serão totalizadas.

## **Acompanhamento da situação de totalização**

Quando for constatado que todas as seções estão com situação "Recebida" e que não há pendências ou rejeições, o próximo passo é verificar a situação de totalização das seções, ou seja, se todas as seções já foram totalizadas.

As totalizações parciais são realizadas automaticamente em intervalo de tempo definido pelo TRE, que pode ser por exemplo de 5 em 5 minutos, e a situação de totalização das seções passa de "Não totalizada" para "Totalizada".

Veja na tabela a seguir, os possíveis status para a situação de totalização:

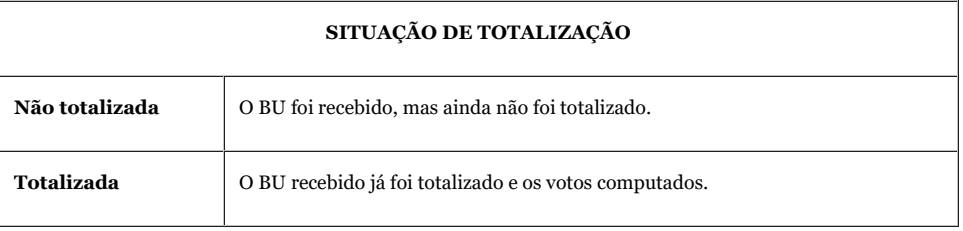

O acompanhamento pode ser realizado pela opção Consultas > Seção > Situação de totalização > não totalizadas.

A consulta deve retornar o resultado "Nenhum registro encontrado." Veja a imagem:

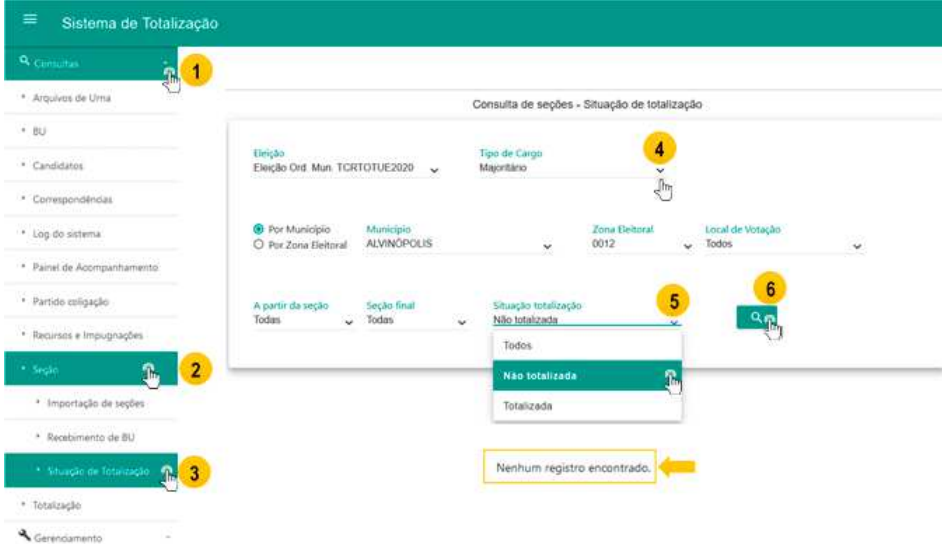

### **Outras consultas relevantes:**

**Resumo do acompanhamento da totalização** – mostra a quantidade e o percentual de BU's por situação:

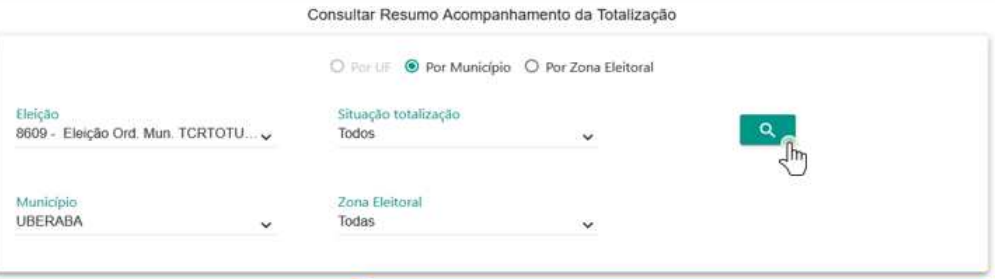

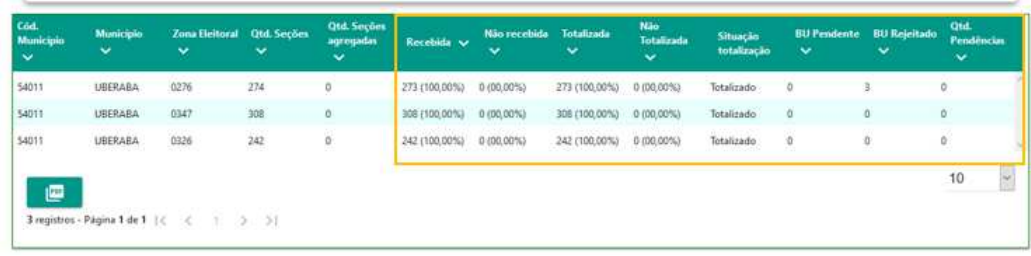

**Painel de acompanhamento** – mostra uma visão geral da execução dos procedimentos por Município.

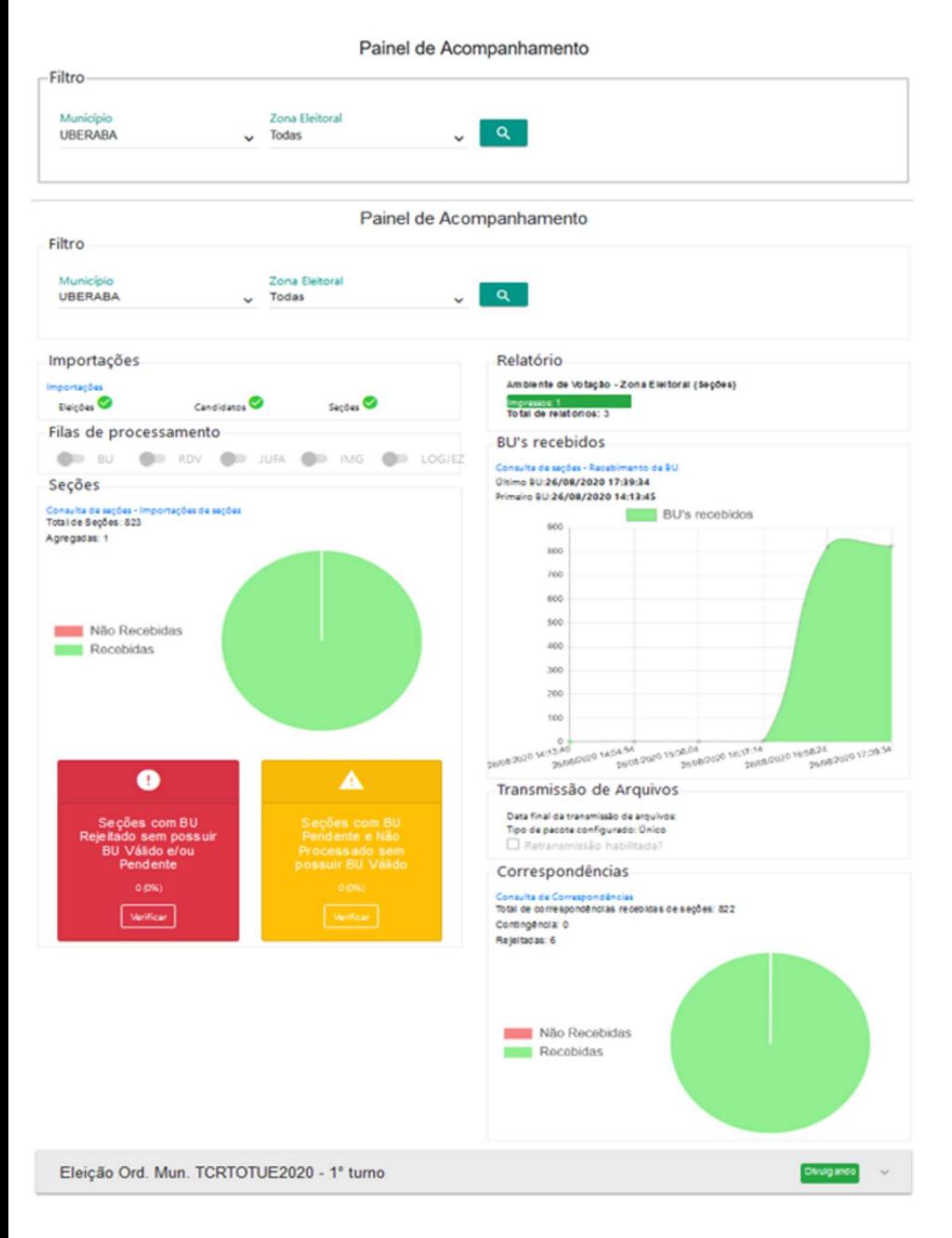

## **Totalização**

Em eleições municipais o comando da totalização final é dado pela Zona Eleitoral totalizadora.

Para efetuar a totalização é necessário que todas as seções estejam com a situação recebida, que não existam BU's pendentes e que não haja empate. Em caso de empate, o sistema irá informar no momento da totalização.

Antes de totalizar, ainda que todas as seções estejam com o status recebida, mesmo assim é preciso verificar, mais uma vez, se não existem BU's pendentes. Caso existam, a Zona Eleitoral deverá entrar em contato com a SEPEL para receber orientações de como proceder

Estando tudo certo, a operação é feita através da opção "Gerenciamento" > "Totalizar", veja a imagem:

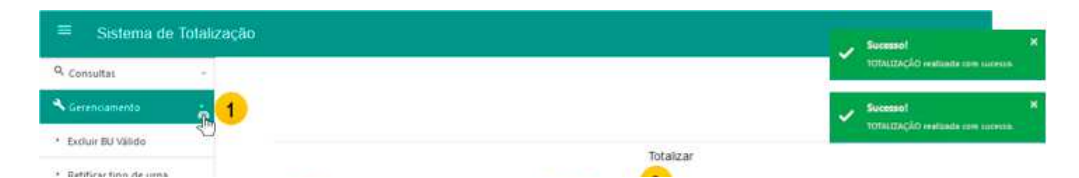

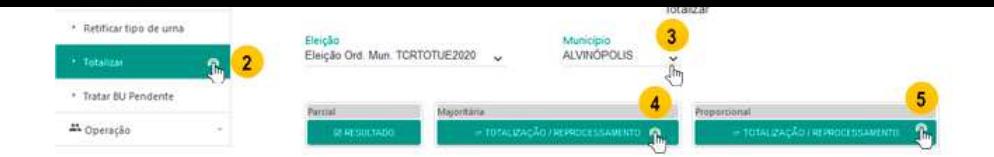

## **Fluxo do processamento do BU**

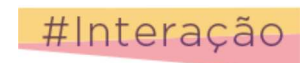

Clique aqui para visualizar o fluxo do processamento de BUs.

## **Procedimentos finais**

Os procedimentos finais consistem na emissão do **Relatório Resultado de Totalização** e **Relatório da Junta Eleitoral**, lavratura da **Ata da Junta Eleitoral**, lavratura da **Ata da Geral da Eleição**.

### **Relatório: Resultado da Junta Eleitoral**

Verificado que todas as seções apresentam o status "Totalizada", as zonas eleitorais, mesmo aquelas que não são responsáveis pela totalização, deverão emitir o relatório "Resultado da Junta Eleitoral" que comporá a "Ata da Junta Eleitoral", como veremos no item "procedimentos finais" mais adiante.

Veja na imagem como esse relatório é emitido:

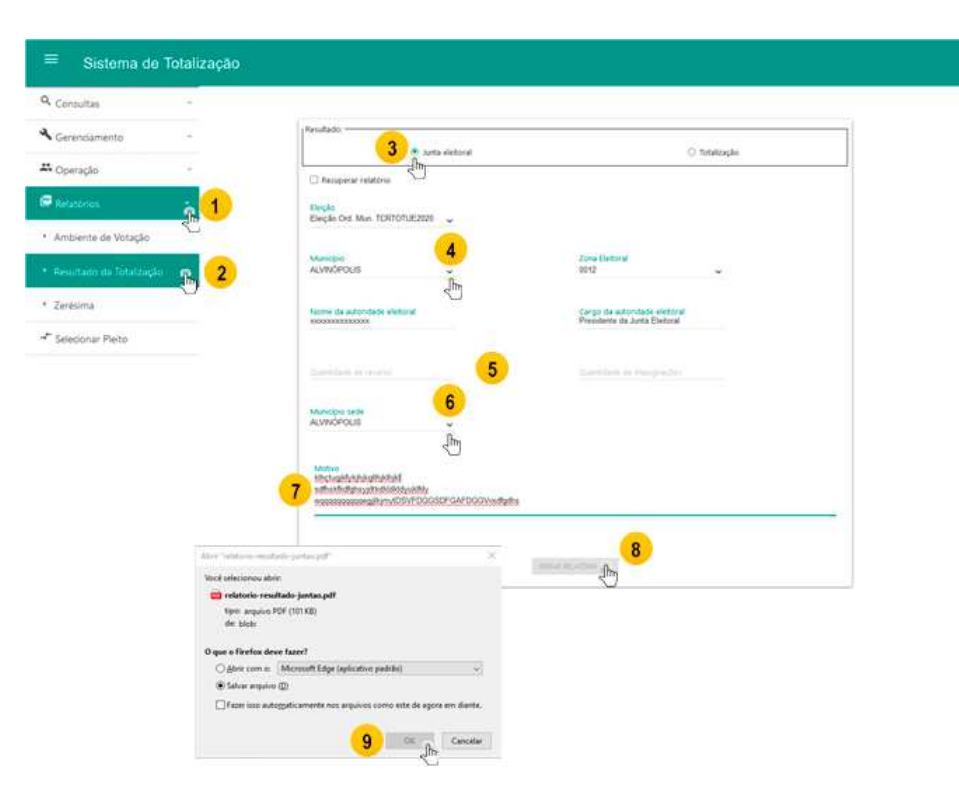

### **Relatório: Resultado da Totalização**

Após a totalização, as zonas totalizadoras (ZT) deverão emitir o relatório "Resultado da Totalização", que comporá a "Ata Geral da Eleição.

Veja na imagem como esse relatório é emitido:

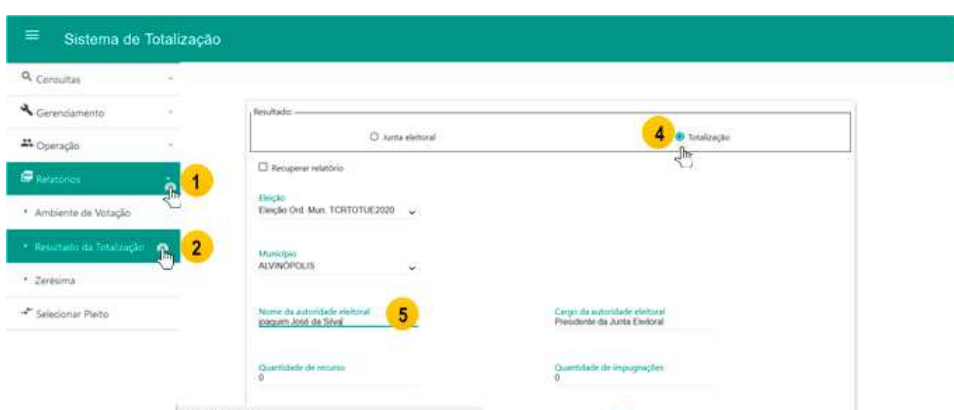

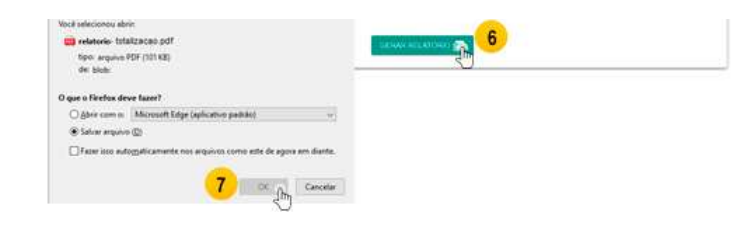

## **Lavratura da Ata da Junta Eleitoral**

Emitido o relatório "Resultado da Junta eleitoral", o presidente da Junta eleitoral lavrará a "Ata da Junta Eleitoral", que deve ser assinada pelo presidente e rubricada pelos membros da Junta eleitoral e, se desejarem, pelos representantes do Ministério Público, dos partidos políticos e das coligações.

A ata da junta eleitoral deverá ser arquivada no cartório eleitoral, sendo dispensado o envio de cópia ao tribunal regional eleitoral e será composta pelos seguintes documentos, no mínimo:

I - Ambiente de Votação;

II - Zerésima;

III - Relatório "Resultado da Junta Eleitoral".

## **Lavratura da Ata Geral da Eleição**

Ao final dos trabalhos, o presidente da junta eleitoral responsável pela totalização lavrará a "Ata Geral da Eleição" de sua circunscrição em 2 (duas) vias, as assinará e as fará serem rubricadas pelos membros da junta eleitoral e, se desejarem, pelos fiscais dos partidos políticos e das coligações, anexando o relatório Resultado da Totalização.

# #Próxima aula

Na próxima aula, falaremos sobre os procedimentos de preparação das urnas para o segundo turno.

Até lá!